Κατεβάζετε το FileZilla Client από τη διεύθυνση [https://filezilla-project.org/download.php?show\\_all=1](https://filezilla-project.org/download.php?show_all=1) και κάνετε εγκατάσταση. Θα χρειαστεί έκδοση macOS 10.13 ή μεγαλύτερη.

Ανοίγετε το Site Manager (κλικ στο εικονίδιο πάνω αριστερά).

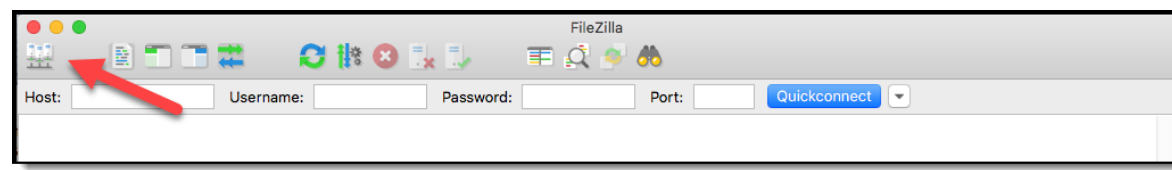

#### Στο Site Manager επιλέγετε New Site.

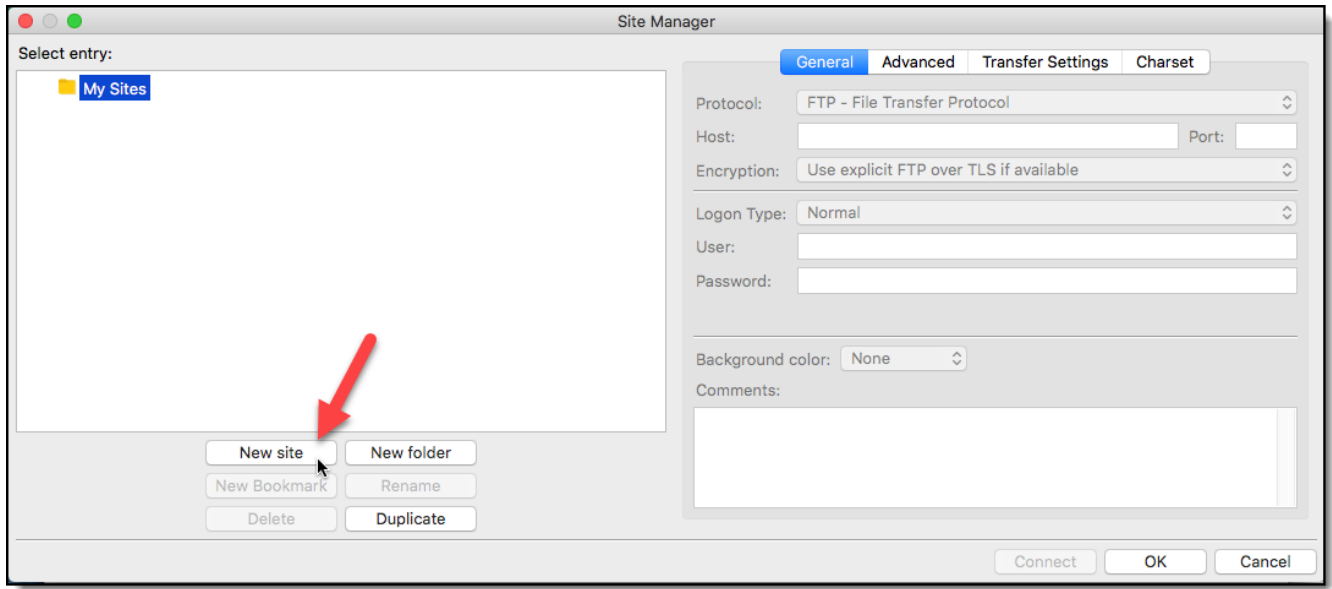

Δίνετε το όνομα που επιθυμείτε στο νέο site.

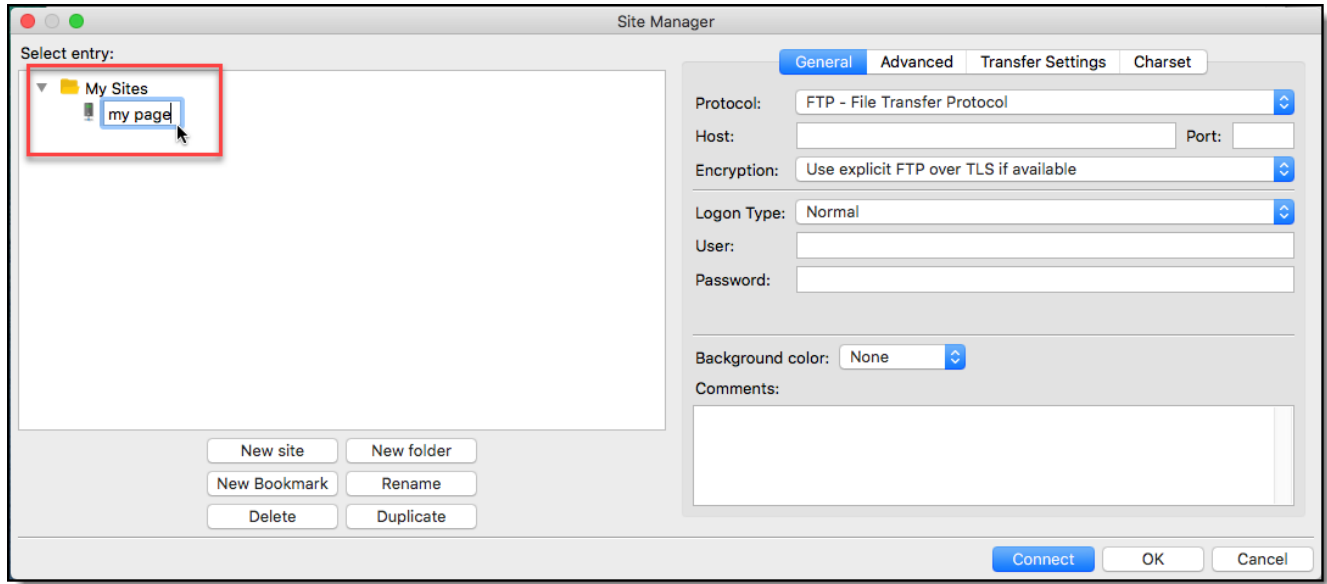

Για να συνδεθείτε μέσω FTP στην προσωπική σας ιστοσελίδα, μπορείτε να χρησιμοποιήσετε έναν από τους παρακάτω τρόπους:

## **1. Σύνδεση μέσω SFTP πρωτοκόλλου (ΠΡΟΤΕΙΝΟΜΕΝΟΣ ΤΡΟΠΟΣ ΣΥΝΔΕΣΗΣ)**

Συμπληρώνετε κατάλληλα τα παρακάτω πεδία:

## Protocol: **SFTP – SSH File Transfer Protocol**

## Host: **pages.aueb.gr**

Στα User, Password συμπληρώνετε τα στοιχεία που σας έχουν δοθεί από το Κέντρο Διαχείρισης Δικτύων. Τέλος, πατήστε Connect για να συνδεθείτε.

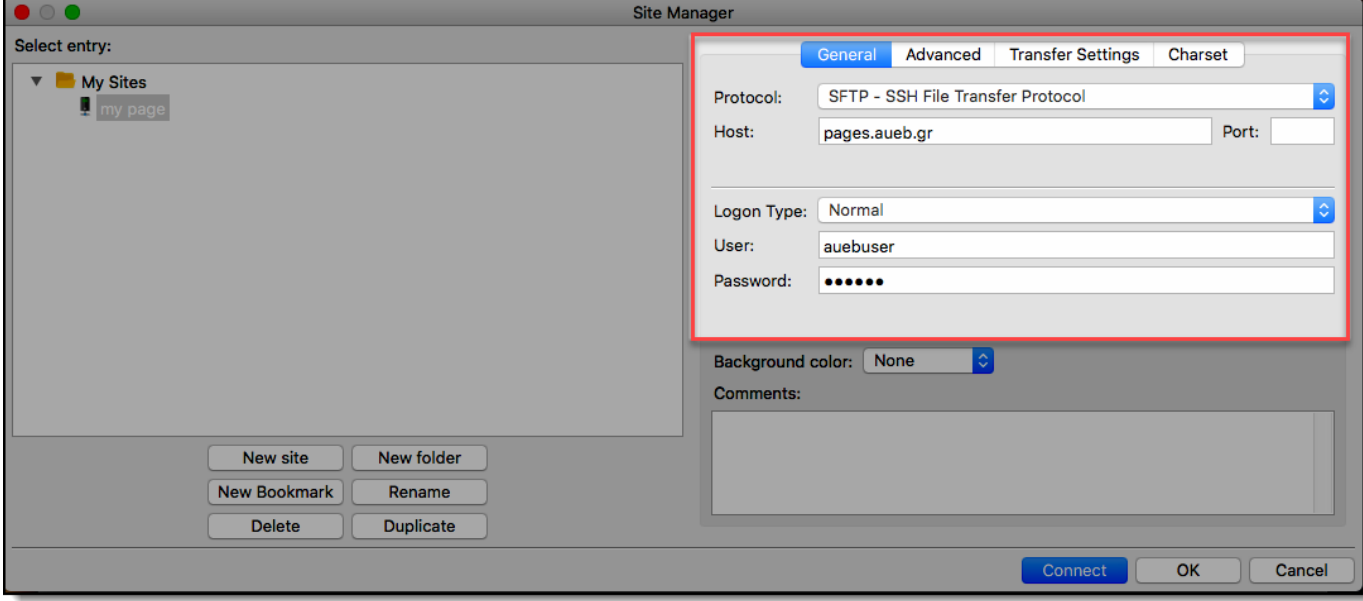

## **2. Σύνδεση μέσω FTPS πρωτοκόλλου**

Συμπληρώνετε κατάλληλα τα παρακάτω πεδία:

### Protocol: **FTP – File Transfer Protocol**

### Host: **pages.aueb.gr**

## Encryption: **Require implicit FTP over TLS**

Στα User, Password συμπληρώνετε τα στοιχεία που σας έχουν δοθεί από το Κέντρο Διαχείρισης Δικτύων. Τέλος, πατήστε Connect για να συνδεθείτε.

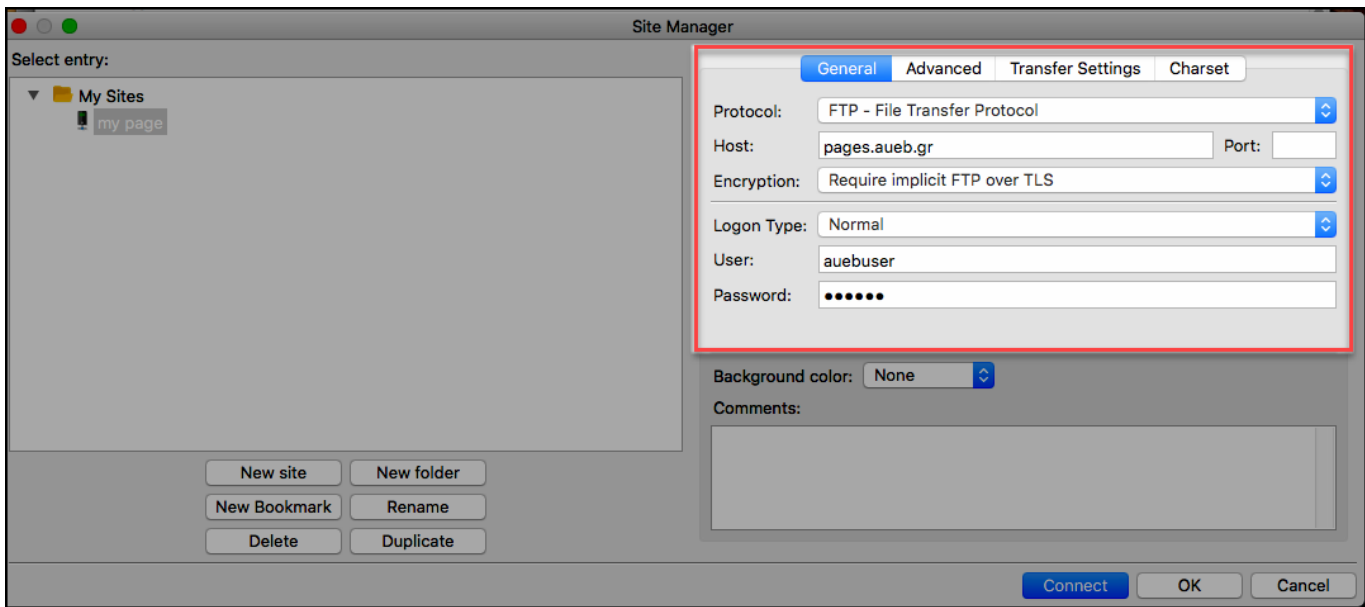

# **3. Σύνδεση μέσω FTPES πρωτοκόλλου**

Συμπληρώνετε κατάλληλα τα παρακάτω πεδία:

Protocol: **FTP – File Transfer Protocol**

Host: **pages.aueb.gr**

Encryption: **Require explicit FTP over TLS**

Στα User, Password συμπληρώνετε τα στοιχεία που σας έχουν δοθεί από το Κέντρο Διαχείρισης Δικτύων. Τέλος, πατήστε Connect για να συνδεθείτε.

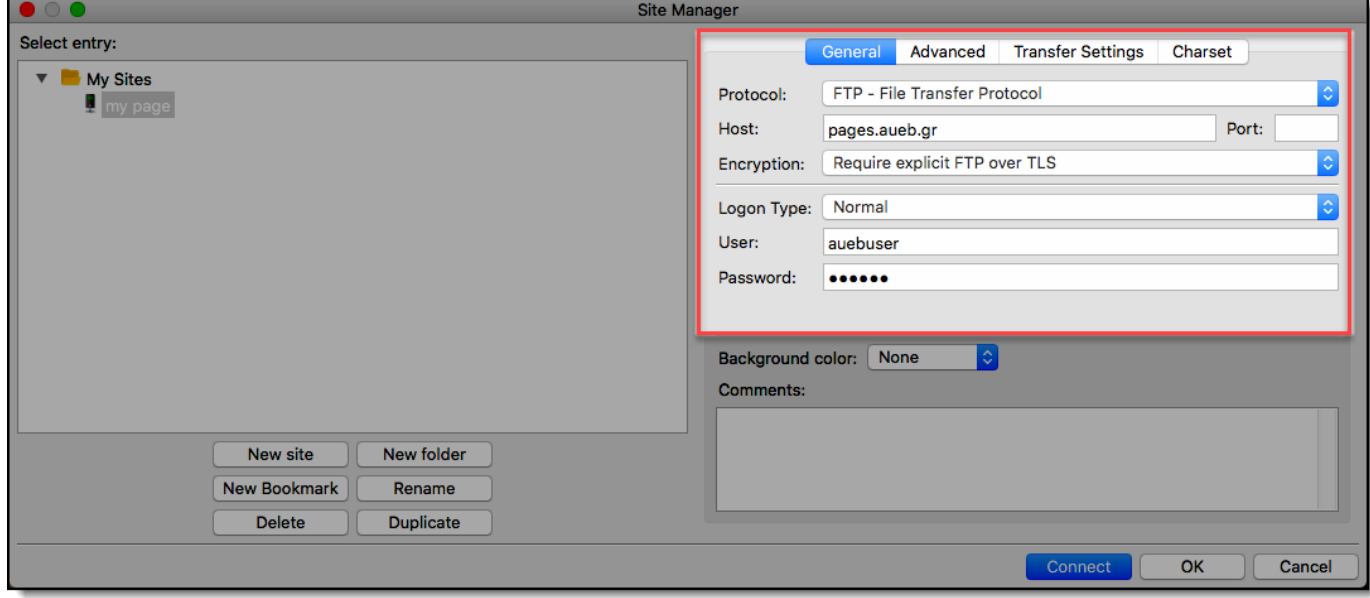

**Και τα 3 πρωτόκολλα, SFTP (FTP over SSH), FTPS και FTPES υλοποιούν τους ίδιους αλγόριθμους κρυπτογράφησης και εξασφαλίζουν την ίδια υψηλή ασφάλεια.**

## **ΣΗΜΕΙΩΣΗ** Για να μην αντιμετωπίσετε πρόβλημα με την υποστήριξη Ελληνικών στα ονόματα των αρχείων, θα πρέπει να κάνετε την ακόλουθη ρύθμιση: Στην καρτέλα **Charset**, επιλέγετε «**Force UTF-8**».Site Manager Select entry: General Advanced Transfer Settings Charset **V** My Sites The server uses following charset encoding for **A** my page filenames: Autodetect Uses UTF-8 if the server supports it, else uses local charset. C Force UTF-8 Use custom charset Encoding: Using the wrong charset can result in filenames not displaying properly. New site New folder New Bookmark Rename Delete Duplicate OK Cancel Connect

Μόλις συνδεθείτε, μπορείτε να διαχειρίζεστε τα αρχεία σας στον FTP χώρο σας.

Στο αριστερό τμήμα εμφανίζονται τα αρχεία στον τοπικό σας δίσκο και, αντίστοιχα, στο δεξί τμήμα, τα αρχεία στον FTP χώρο σας.

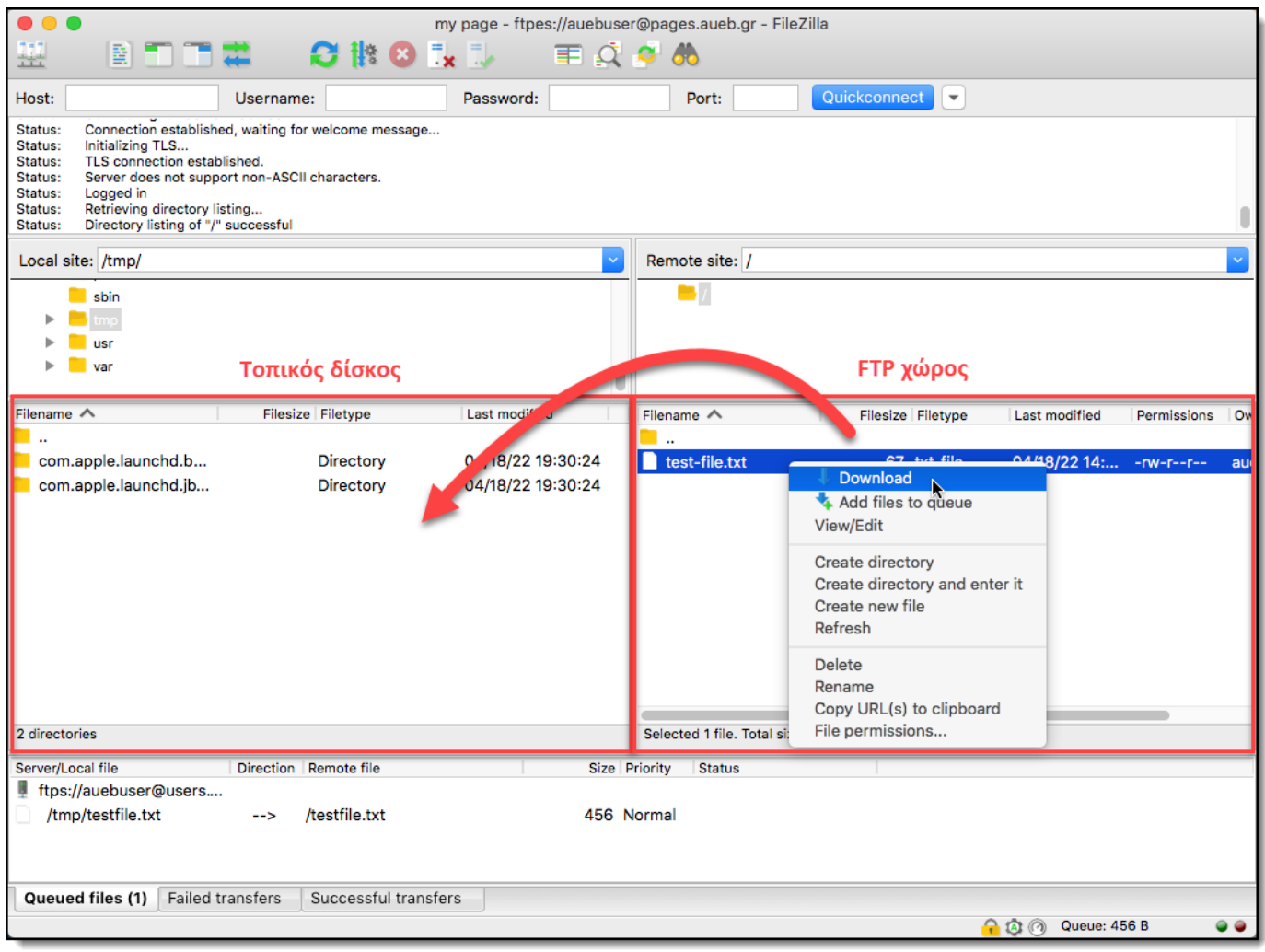

Η σελίδα σας θα εμφανίζεται στο link: [https://pages.aueb.gr/users/<username>/](https://pages.aueb.gr/users/%3cusername%3e/)